```
Logiciels libres divers
```
- [kanboard](https://dvillers.umons.ac.be/wiki/floss:kanboard)
- agenda sur serveurs :
	- [radicale](https://radicale.org/3.0.html) → [Radicale](https://dvillers.umons.ac.be/wiki/floss:radicale)
	- $\circ$  [Baïkal](https://sabre.io/baikal/)
- enquêtes :
	- [limesurvey](https://dvillers.umons.ac.be/wiki/floss:limesurvey)
- …

Voir aussi la recherche d'une solution pour la [gestion des agendas des stages](https://dvillers.umons.ac.be/wiki/floss:gestion_agendas_stages) [d'enseignement](https://dvillers.umons.ac.be/wiki/floss:gestion_agendas_stages) !

#### **Mots de passe**

- standalone
	- $\circ$  keepass (win/mac), keepassx (Linux)
- Web (libre ? nonlibre ?)
	- $\circ$  <https://keeweb.info/> (compatible keepass(x), serveur + fichier local)
		- la base peut être placée sur un partage webdav (cf. i.e. [this](https://www.digitalocean.com/community/tutorials/how-to-configure-webdav-access-with-apache-on-ubuntu-18-04))
	- bitwarden
	- lastpass
	- dashlane
	- $\circ$  …

## **Multimedia : images, sons et vidéos**

- [OBS Studio](https://dvillers.umons.ac.be/wiki/floss:obs_studio) Logiciel libre et open source d'enregistrement vidéo et de streaming en direct
- [Audacity](https://dvillers.umons.ac.be/wiki/floss:audacity) et conseils pour podcast,…

## **Utilitaires**

- [jrnl](https://jrnl.sh/) is a simple journal application for your command line. Requires pip so first run "sudo apt-get install python-pip". Then you can install it by doing "sudo pip install jrnl"
- [unison](https://dvillers.umons.ac.be/wiki/floss:unison) : logiciel de synchronisation de fichiers, permettant de créer et gérer des sauvegardes de répertoires. La synchronisation est bidirectionnelle.

# **javascript - html - css**

- sites
	- <https://www.w3schools.com/>
	- codepen
- <https://jsfiddle.net/>
- $\circ$  …
- overlay slider two images
	- exemples
		- [https://www.microscope.healthcare.nikon.com/fr\\_EU/products/software/nis-elements](https://www.microscope.healthcare.nikon.com/fr_EU/products/software/nis-elements/nis-ai-1) [/nis-ai-1](https://www.microscope.healthcare.nikon.com/fr_EU/products/software/nis-elements/nis-ai-1)
		- [https://jameskennedymonash.wordpress.com/2021/05/12/all-new-annotated-vce-ch](https://jameskennedymonash.wordpress.com/2021/05/12/all-new-annotated-vce-chemistry-data-book-for-2021-vce-chemistry-course/) [emistry-data-book-for-2021-vce-chemistry-course/](https://jameskennedymonash.wordpress.com/2021/05/12/all-new-annotated-vce-chemistry-data-book-for-2021-vce-chemistry-course/), using <https://jetpack.com/support/jetpack-blocks/image-compare-block/>
		- <https://zayedbaloch.com/twenty20-image-before-after/>, using <https://wordpress.org/plugins/twenty20/>
	- codes
		- <https://www.hongkiat.com/blog/js-image-comparison-sliders/>
		- **https://www.w3schools.com/howto/howto** is image comparison.asp

## **F-Droid**

repository d'applications libre sous Android

#### **NextCloud**

<https://doc.ubuntu-fr.org/nextcloud-serveur>

## **Scans sur smartphone (utiles pour étudiants, examens,...)**

- <https://play.google.com/store/apps/details?id=com.adobe.scan.android&hl=fr> Adobe Scan (Android)
- <https://apps.apple.com/us/app/id1199564834>Adobe Scan Digital PDF Scanner (iOS)
- <https://play.google.com/store/apps/details?id=com.microsoft.office.officelens> Microsoft Office Lens - PDF Scanner (Android)
- <https://apps.apple.com/us/app/microsoft-office-lens-pdf-scan/id975925059>Microsoft Office Lens|PDF Scan (iOS)
- Référence : <https://thewirecutter.com/reviews/best-mobile-scanning-apps/> : The Best Mobile Scanning Apps
- <https://f-droid.org/packages/com.todobom.opennotescanner/> Open Note Scanner (pour Android, logiciel libre disponible sur F-Droid)

# **Digital humanities**

- **EDigital humanities**
- **×**[Humanités numériques](https://en.wikipedia.org/wiki/fr:Humanités_numériques)
- logiciels divers
	- o **×[Omeka](https://en.wikipedia.org/wiki/Omeka)** 
		- [CollectiveAccess](https://docs.collectiveaccess.org/wiki/Main_Page)

#### **FFmpeg**

- documentation officielle : <https://www.ffmpeg.org/ffmpeg.html>
- [Install and Use ffmpeg in Ubuntu & Other Linux Full Guide](https://itsfoss.com/ffmpeg/)
- thread twitter : <https://twitter.com/alainmi11/status/1291338119258742785>

From: <https://dvillers.umons.ac.be/wiki/> - **Didier Villers, UMONS - wiki**

Permanent link: **<https://dvillers.umons.ac.be/wiki/floss:logiciels?rev=1630061061>**

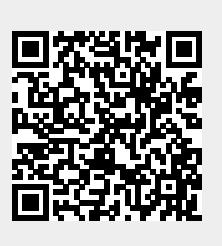

Last update: **2021/08/27 12:44**